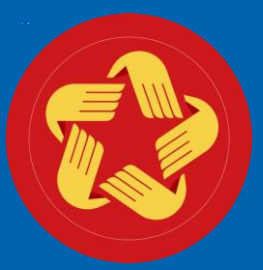

#### **TRUNG TÂM PHỤC VỤ HÀNH CHÍNH CÔNG TỈNH YÊN BÁI**

# **HƯỚNG DẪN CÔNG DÂN SỬ DỤNG APP DỊCH VỤ CÔNG TỈNH YÊN BÁI**

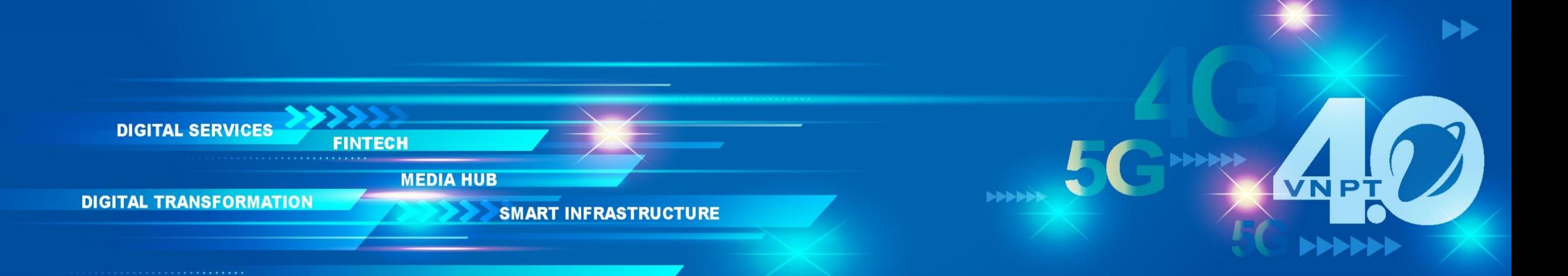

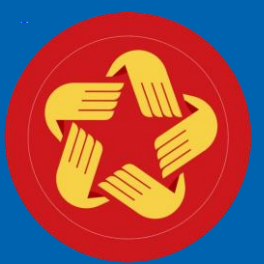

## **TRUNG TÂM PHỤC VỤ HÀNH CHÍNH CÔNG TỈNH YÊN BÁI QUÉT QR-CODE ĐỂ THỰC HIỆN TẢI APP**

**VNP** 

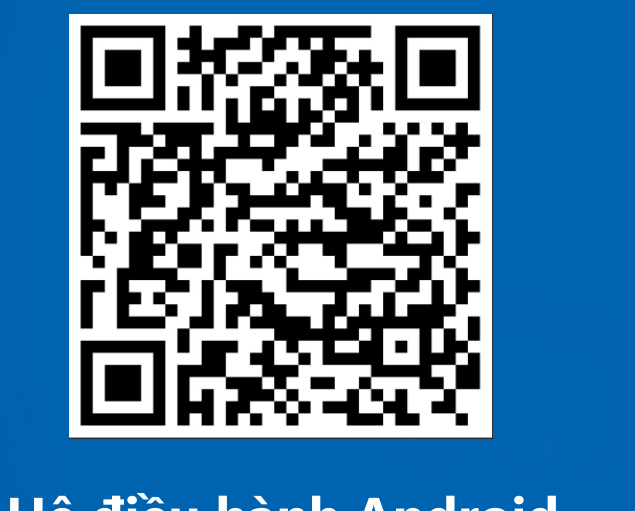

**Hệ điều hành Android Hệ điều hành IOS**

**DIGITAL SERVICES** 

**DIGITAL TRANSFORMATION** 

**MEDIA HUB** 

**SMART INFRASTRUCTURE** 

# HƯỚNG DẦN NỘP HỒ SƠ TRỰC TUYẾN TRÊN APP DICH VỤ CÔNG

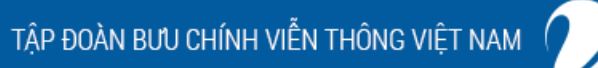

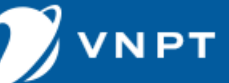

### **ĐĂNG NHẬP APP DỊCH VỤ CÔNG**

<sup>1</sup> une

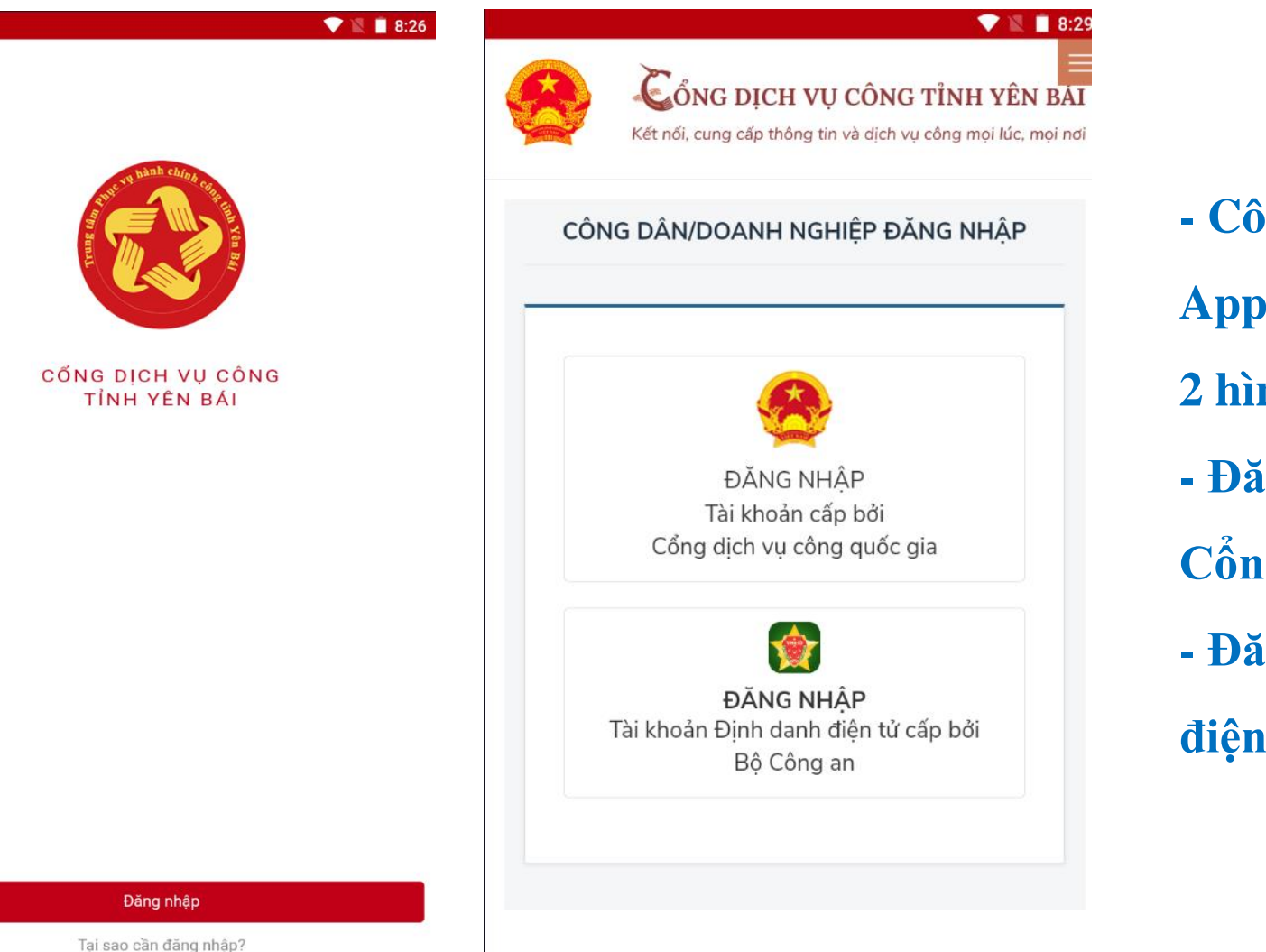

- **- Công dân thực hiện đăng nhập vào App Dịch vụ công tỉnh Yên Bái qua 2 hình thức**
- **- Đăng nhập tài khoản được cấp bởi Cổng DVCQG**
- **- Đăng nhập tài khoản định danh**

**điện tử cấp bởi Bộ Công an (VneID)**

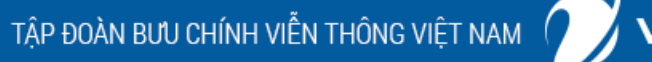

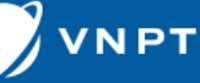

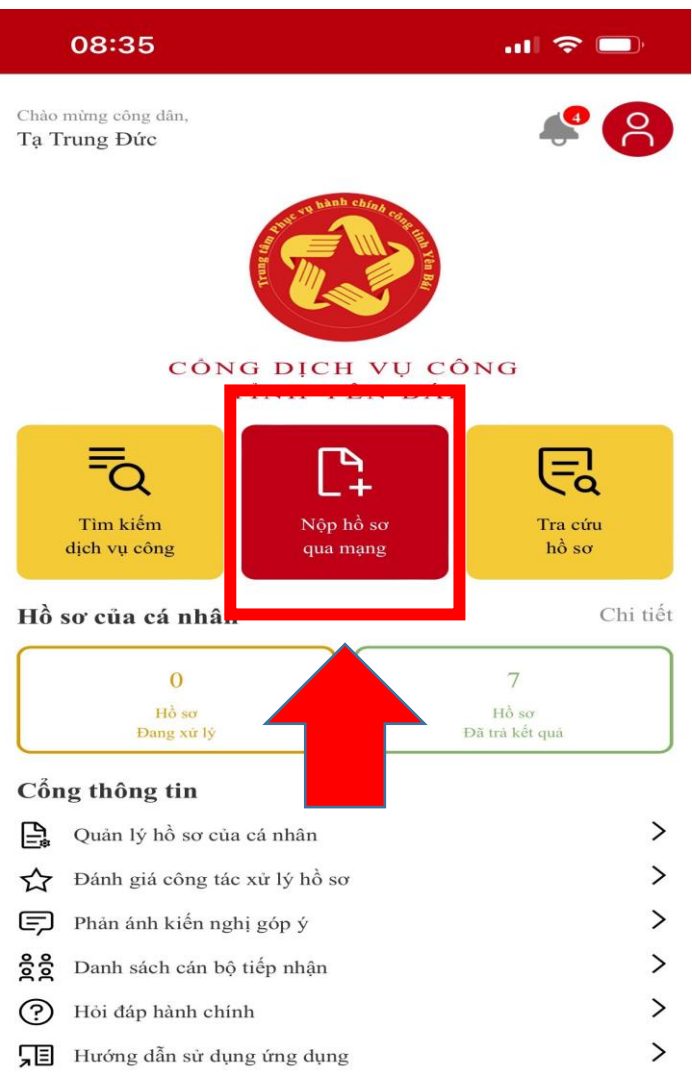

**- Tại giao diện trang chủ APP, Công dân chọn Nộp hồ sơ qua mạng**

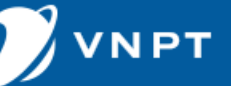

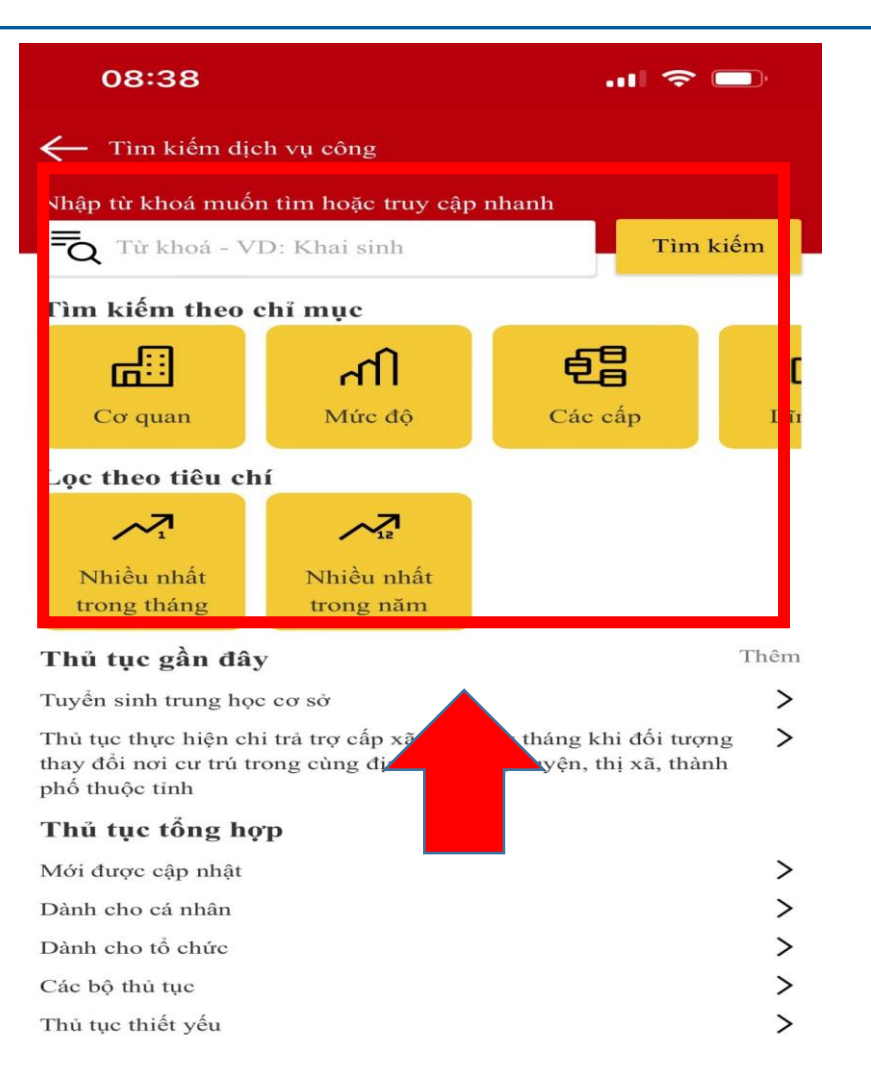

### **Công dân thực hiện tìm kiếm Dịch vụ công cần thực hiện bằng từ khóa, cơ quan, mức độ…..**

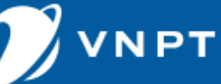

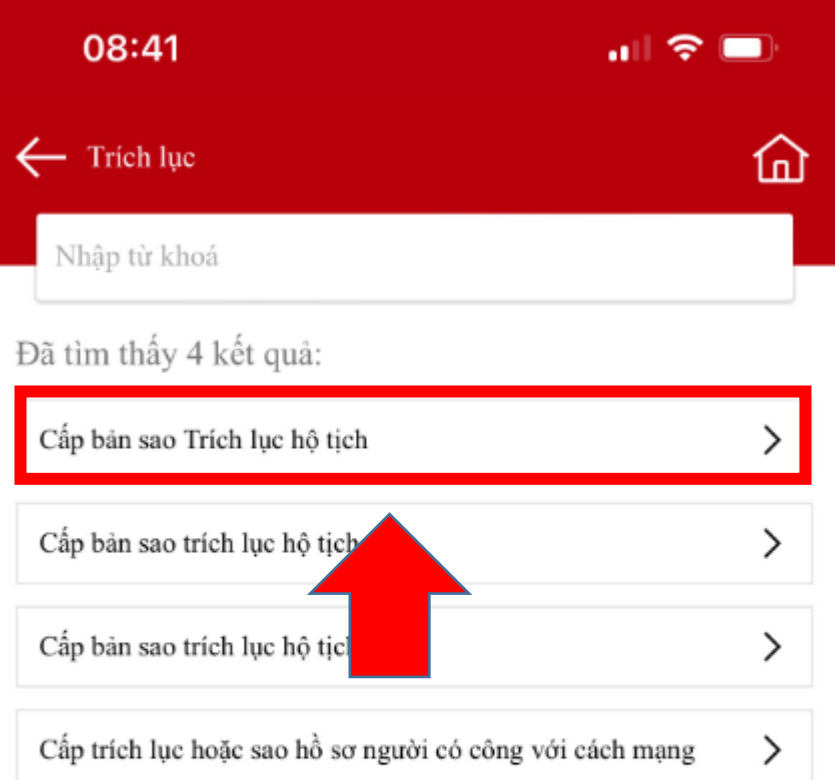

**Sau khi tìm kiếm Dịch vụ công cần nộp công dân bấm vào để xem thông tin Dịch vụ công đó**

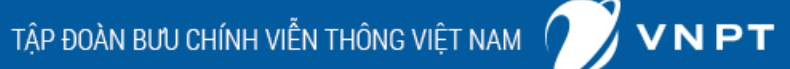

#### $\leftarrow$  Chi tiết thủ tục

08:41

ấp bản sao trích lục hộ tịch

#### Thời gian giải quyết:

Ngay trong ngày tiếp nhận hồ sơ; trường hợp nhận hồ sơ sau 15 giờ mà không giải quyết được ngay thì trả kết quá trong ngày làm việc tiếp theo.

 $\mathbf{m} \otimes \mathbf{m}$ 

佡

#### Lệ phí:

Phí khai thác, sử dụng thông tin trong cơ sở dữ liệu hộ tịch: 8.000 đồng/bản sao trích lục/sự kiện hộ tịch đã đăng ký

#### Giấy tờ cần nộp:

- -Giấy tờ phải xuất trình
- Hộ chiếu hoặc chứng minh nhân dân hoặc thẻ căn cước công dân hoặc các giấy tờ khác có dán ảnh và thông tin cá nhân do cơ quan có thẩm quyền cấp, còn giá trị sử dụng để chứng minh về nhân thân của người có yêu cầu cấp bản sao trích lục hô tịch.
- Frường hợp gửi hồ sơ qua hệ thống bưu chính thì phải gửi kèm theo bản sao có chi ấy tờ phải xuất trình nêu trên
- $\blacktriangleright$  -Giấy tờ phải nộp
- $ch \otimes$  Xem  $\triangle$  Tài xuống Tờ khai cấp bản sao trích
- Văn bản yêu cầu cấp bản sao trích lục hộ tịch nêu rõ lý do

Nộp hổ sơ qua mang

Công dân có thể xem chi tiết thông tin Dịch vụ công cần nộp bao gồm thời gian giải quyết, phí, lệ phí, giấy tờ cần phải nộp Sau khi đã chuẩn bị đẩy đủ các thông tin theo Dịch vụ công yêu cầu, Công dân chọn Nộp hồ sơ qua mang

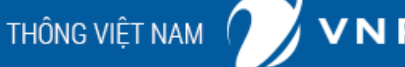

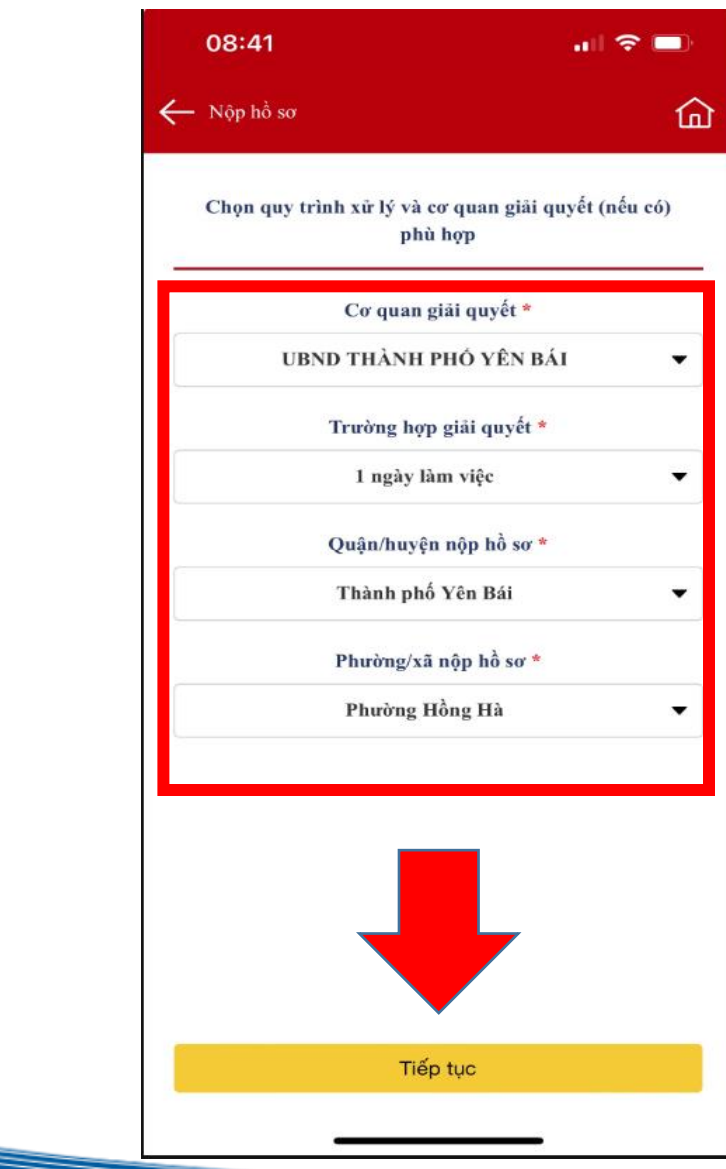

**Công dân thực hiện chọn Cơ quan giải quyết hồ sơ, phường/xã nơi đăng ký nộp hồ sơ, sau đó chọn "Tiếp tục"**

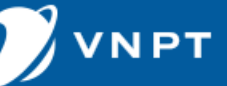

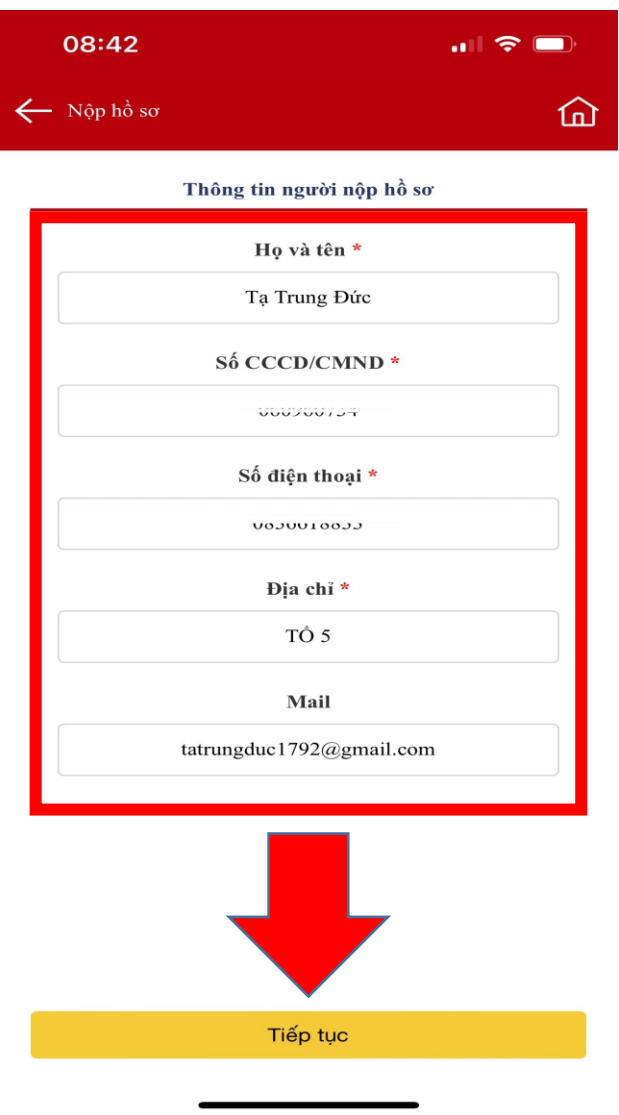

**Công dân thực hiện kiểm tra lại thông tin cá nhân, sau đó chọn "Tiếp tục"**

TẬP ĐOÀN BƯU CHÍNH VIỄN THÔNG VIỆT NAM  $\bigcirc$  VN PT

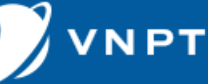

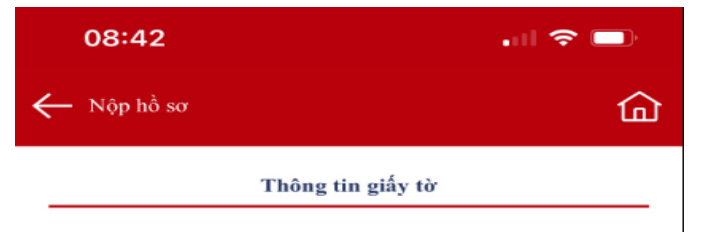

- ▶ -Giấy tờ phải xuất trình
- ▶ Hô chiếu hoặc chứng minh nhân dân hoặc thẻ căn cước công dân hoặc các giấy tờ khác có dán ảnh và thông tin cá nhân do cơ quan có thẩm quyền cấp, còn giá trị sử dụng để chứng minh về nhân thân của người có yêu cầu cấp bản sao trích lục hộ tich.
- $\triangleright$  Trường hợp gửi hồ sơ qua hệ thống bưu chính thì phải gửi kèm theo bản sao có chứng thực giấy tờ phải xuất trình nêu trên
- $\blacktriangleright$  -Giấy tờ phải nôp
- Tờ khai cấp bản sao trích lục hộ tịch  $\bullet$  Xem  $\stackrel{\bullet}{\bullet}$ Tải Xuống
- ▶ Văn bản yêu cầu cấp bản sao trích lục hộ tịch nêu rõ lý do trong trường hợp người yêu cầu là cơ quan, tổ chức.
- ▶ Văn bản ủy quyền th định của pháp luật thực hiện yêu cầu cấp trong trường hợp ủy bản sao trích luc  $\frac{1}{4}$  ag hop người được ủy quyền là ông, bà , con, vợ, chồng, anh, quyền thì văn bản ủy chi, em ruôt của người quyền không phải công chứng, chứng thực, nhưng

Tiếp tục

#### Công dân chuẩn bị các giấy tờ cần nộp sau đó chọn "Tiếp tục"

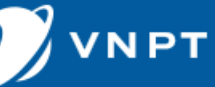

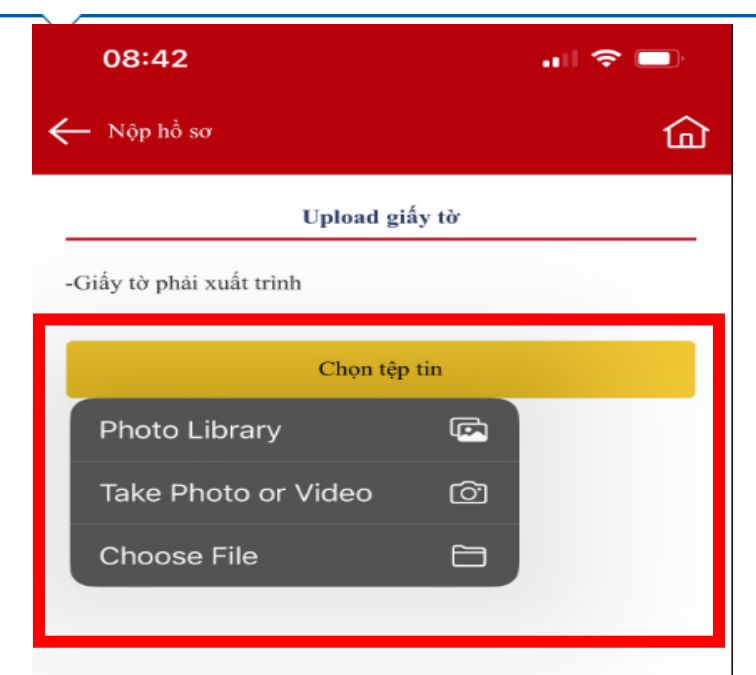

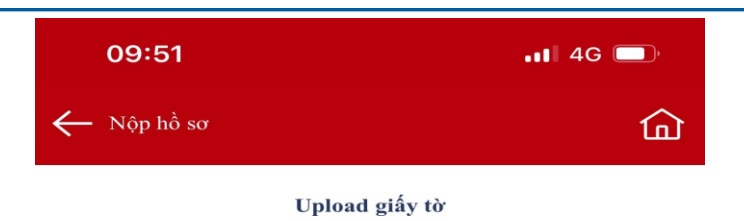

Giấy tờ phải xuất trình:  $+$  Hộ chiếu hoặc chứng minh nhân dân hoặc thẻ căn cước công dân hoặc các giấy tờ khác có dán ảnh và thông tin cá nhân do cơ quan có thẩm quyền cấp, còn giá trị sử dụng để chứng minh về nhân thân của người có yêu cầu cấp bản sao trích lục hộ tịch. + Trường hợp gửi hồ sơ qua hệ thống bưu chính thì phải gửi kèm theo bản sao có chứng thực giấy tờ phải xuất trình nêu trên.

#### tttl/15/ybidvcmobile/2024/02/IMG2336 1708051899.png

Tiếp tuc

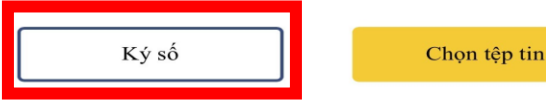

**- Công dân thực hiện đính tệp tin được lưu trên thiết bị di động để định vào mục giấy tờ tương ứng - Công dân có thể thực hiện ký số (Yêu cầu công dân phải có Chữ ký số được sử dụng trên thiết bị di động)**

TẬP ĐOÀN BƯU CHÍNH VIỄN THÔNG VIỆT NAM (

**- Sau đó chọn "Tiếp tục"**

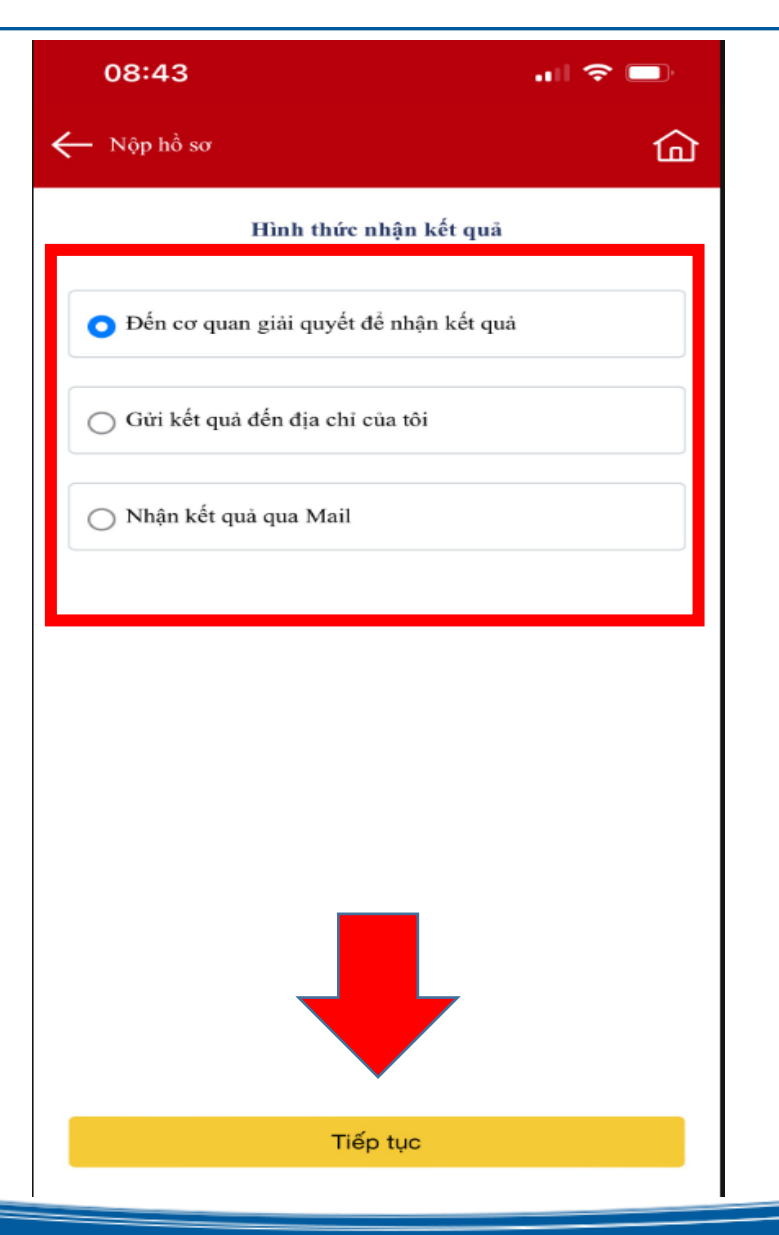

**- Công dân thực hiện chọn hình thức nhận kết quả, sau đó chọn "Tiếp tục"**

TẬP ĐOÀN BƯU CHÍNH VIỄN THÔNG VIỆT NAM  $\bigcap$ 

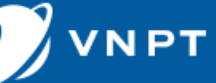

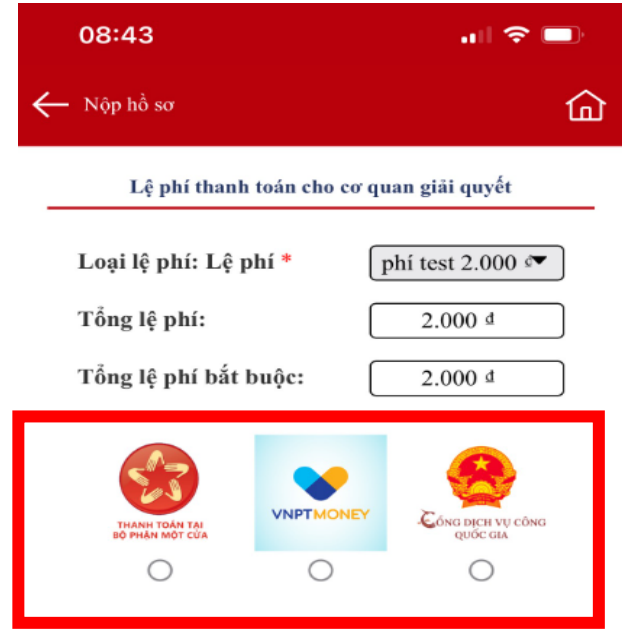

**- Công dân thực hiện chọn hình thức thanh toán sau đó chọn "Tiếp tục"**

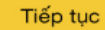

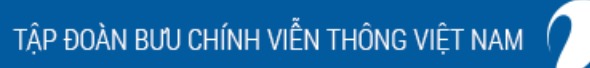

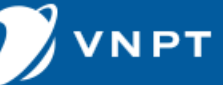

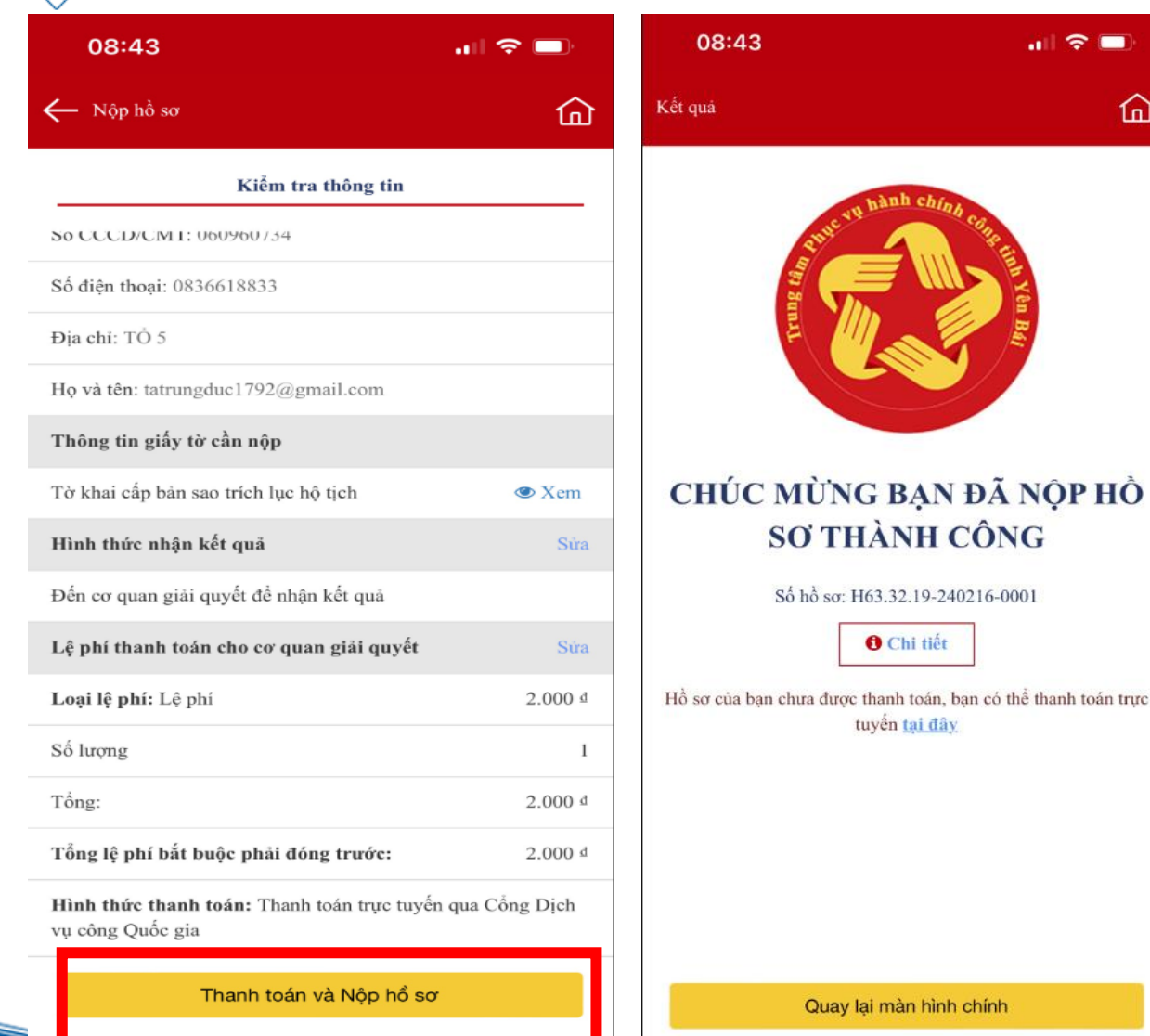

**- Công dân thực hiện kiểm tra lại thông tin, giấy tờ, phí… Thông tin đã đúng thực hiện chọn "Thanh toán và nộp hồ sơ" để kết thúc quá trình nộp hồ sơ trên APP**

⋒

TẬP ĐOÀN BƯU CHÍNH VIỄN THÔNG VIỆT NAM

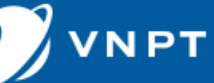

# HƯỚNG DẦN THEO DÕI QUẢN LÝ HỒ SƠ TRÊN APP DỊCH VỤ CÔNG

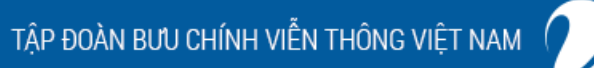

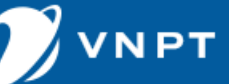

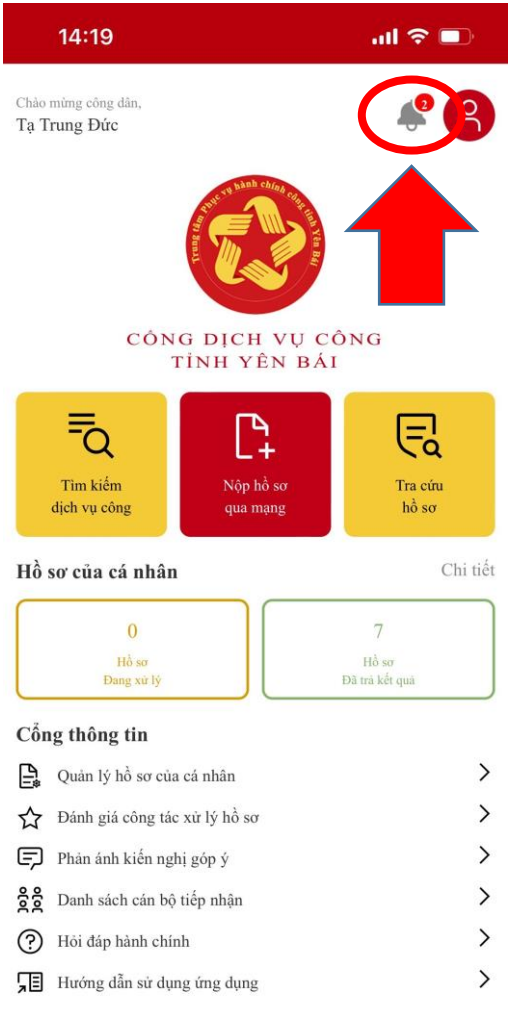

**- Khi hồ sơ được cán bộ tiếp nhận và các bước xử lý hồ sơ được luôn chuyển sẽ hiển thị thông báo trạng thái giải quyết của hồ sơ**

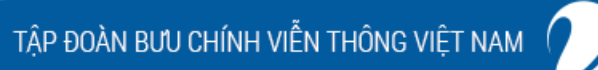

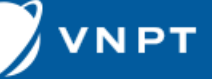

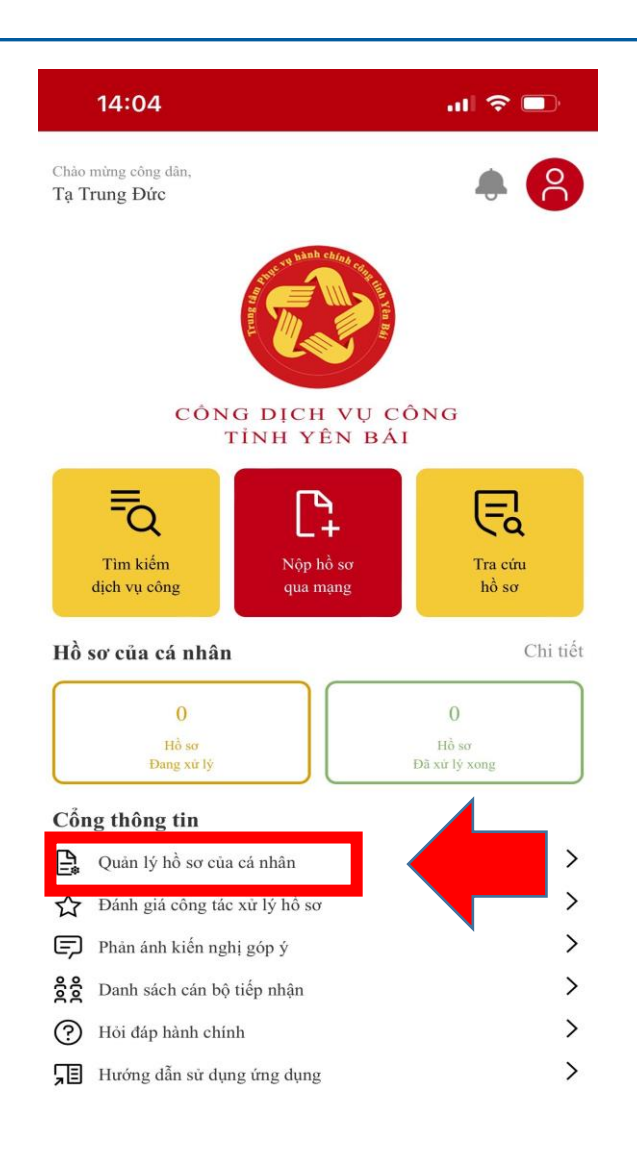

**- Để quản lý hồ sơ đã nộp và theo dõi tình hình xử lý các hồ sơ Công dân chọn "Quản lý hồ sơ cá nhân"**

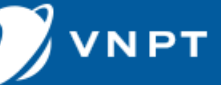

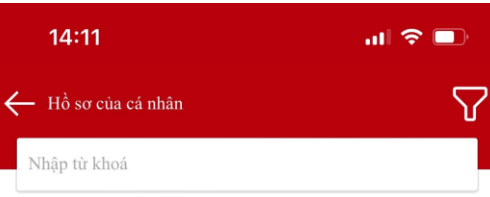

#### Danh sách hồ sơ cá nhân

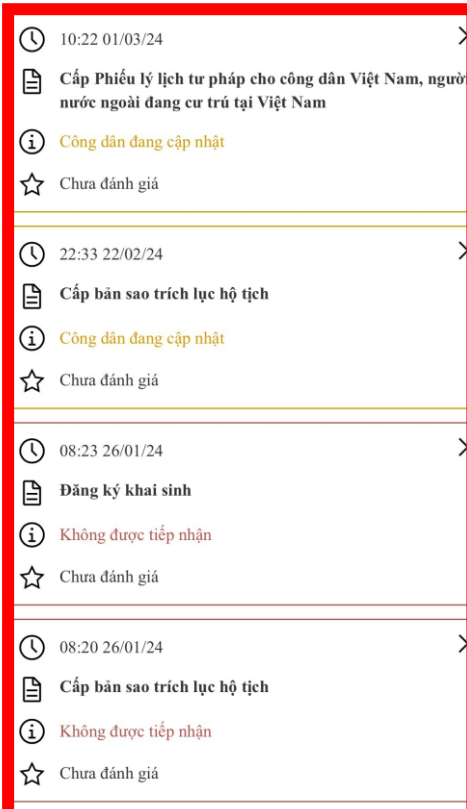

**- Hệ thống sẽ hiển thị tất cả danh sách hồ sơ đang xử lý và đã xử lý, Công dân có thể dễ dàng theo dõi hồ sơ**

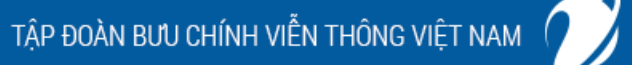

**NPT** 

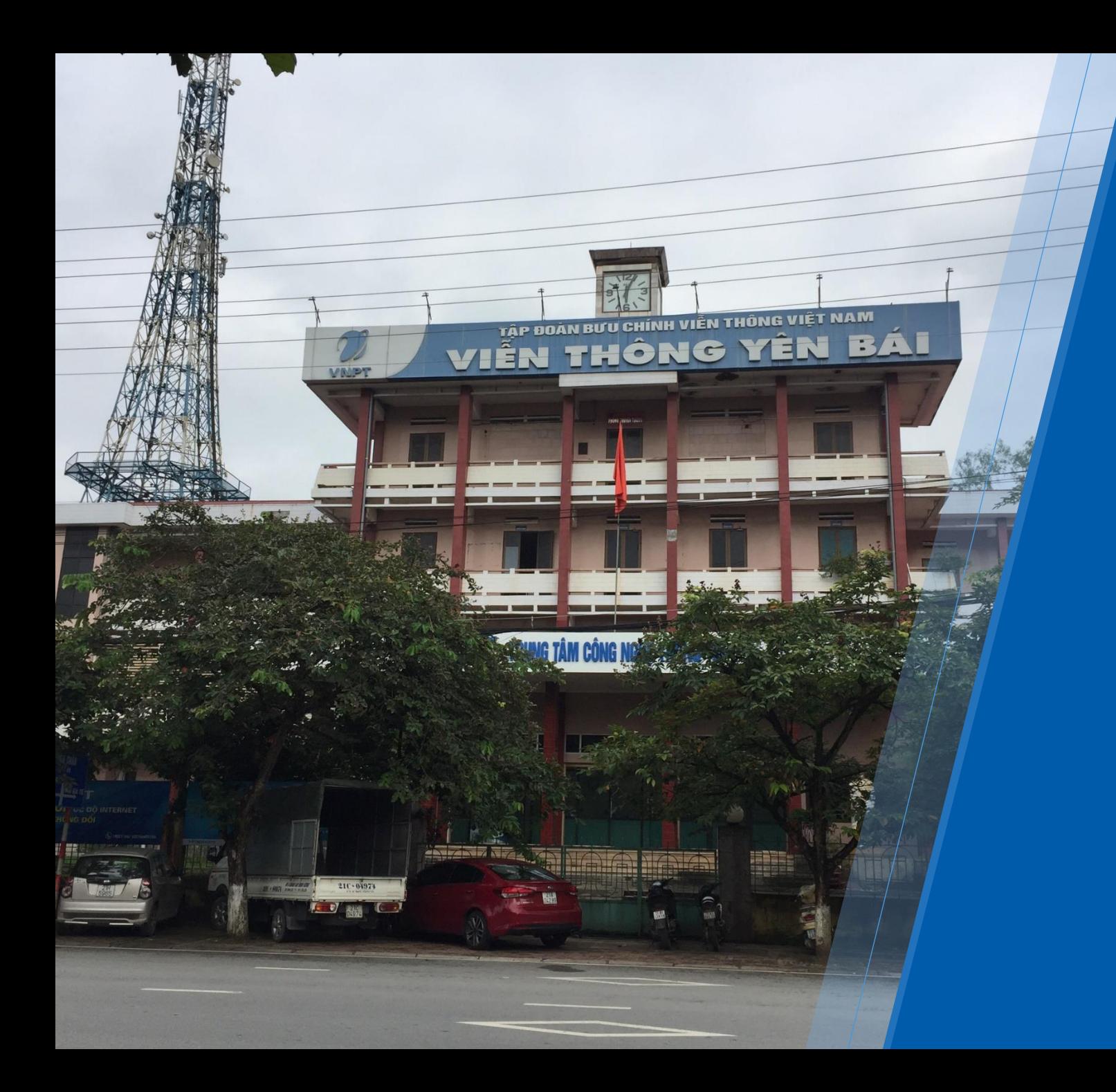

# **VNPT Trân trọng cảm ơn!**

**VIỄN THÔNG YÊN BÁI 15 Đinh Tiên Hoàng – Tp Yên Bái – Yên Bái SĐT Hỗ trợ: 0836618833**